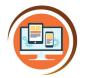

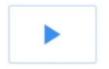

**Ebook Creation** 

**Computer Science** 

Year 4

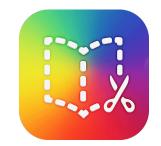

Respect, Believe, Achieve

### **Key Words**

#### Page shape

Like traditional paper books, ebooks can have different shaped pages.

Portrait pages are more for story books.

Landscape books are better for information books.

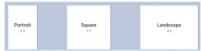

## Add content

The + icon in Book Creator us used to add the different types of content to the pages, such as text, images, videos, shapes and audio.

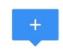

#### Inspector

Use the i to make changes to the content you have added to a page..

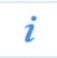

## Hyperlinks

Hyperlinks (links to pages or websites) can be added to text and images, to make the ebook interactive. This could be used to make a contents page or quiz.

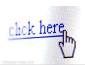

#### **Embed**

Adding an item into an existing document.

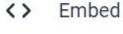

#### **Preview**

Use the ► to see what your ebook will look like to a reader. This is a good way to test out your content, such as the hyperlinks.

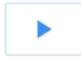

# What do I already know?

- Copy and Paste text and images.
- Find and replace words.
- Format text for a purpose.
- Add bullet points to make lists.
- Experiment with keyboard shortcuts.

# **Our Learning Steps**

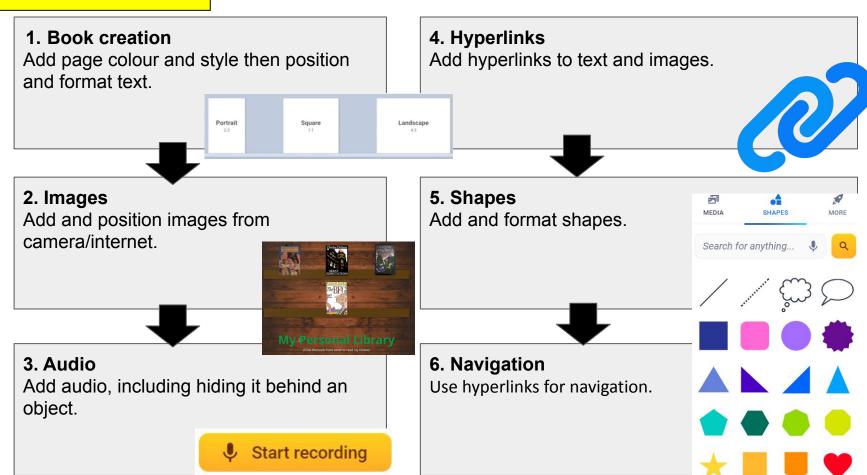